# **NTO/ АТОЛ Impulse 12 V2**

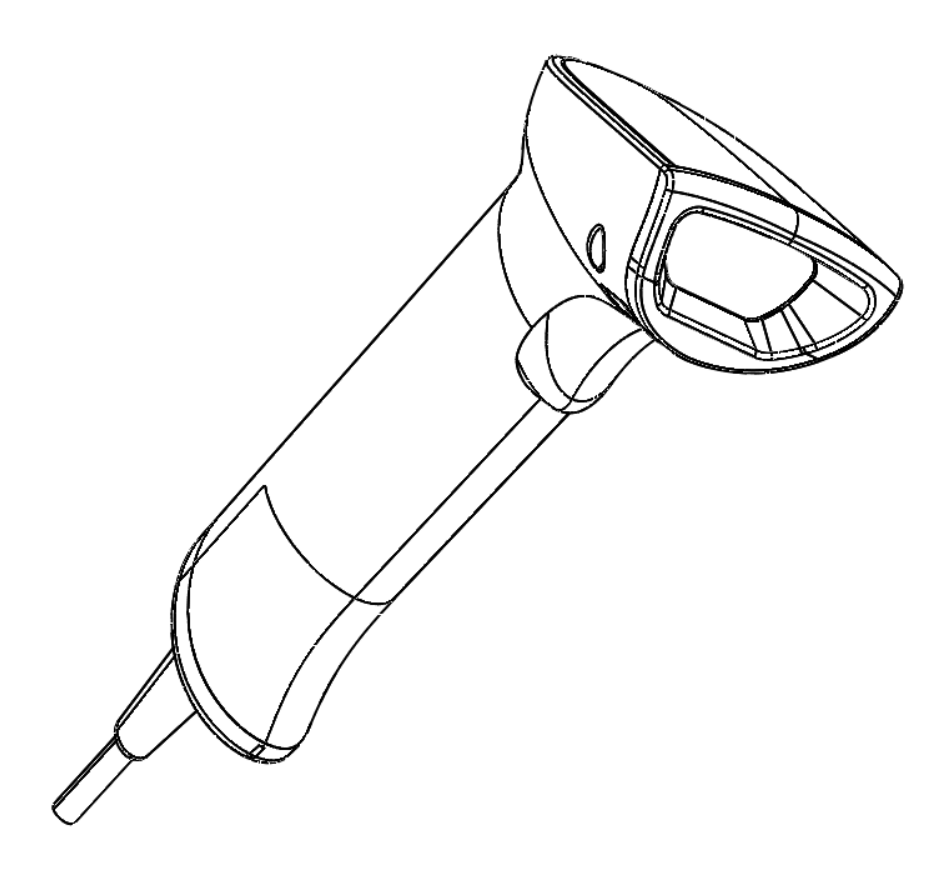

## **Быстрый запуск**

**Версия 1.0**

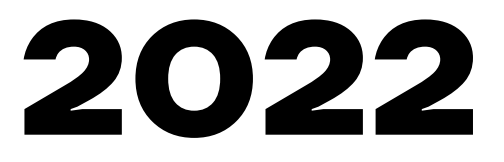

## **Проверка ПО**

Перед началом работы необходимо выполнить проверку версии ПО. Данная инструкция по быстрому запуску применима для проводных сканеров с версией ПО v 0.38 и выше. Считать номер версии

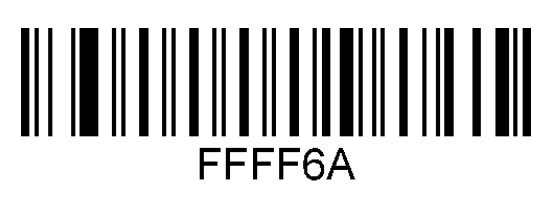

## **Общие настройки**

В данном разделе описаны настройки режимов функционирования устройства, включая рабочий режим (например, настройка курка, настройка звука и т.д.). Для включения какого-либо режима работы сканера необходимо отсканировать код настройки в соответствии с инструкцией.

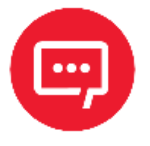

**Символ \* означает, что по умолчанию установлены стандартные заводские настройки.** 

#### **Сброс на заводские настройки**

Если во время использования сканера вы случайно отсканировали коды настроек других функций, в результате чего функция сканирования не работает в нужном режиме, можно вернуться к первоначальным настройкам, отсканировав соответствующий штрихкод.

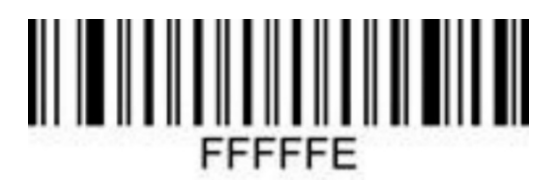

Восстановить настройки по умолчанию

#### **Рабочий режим**

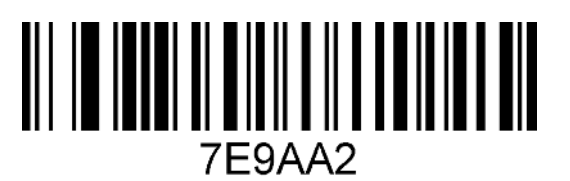

\* Ручной режим курка

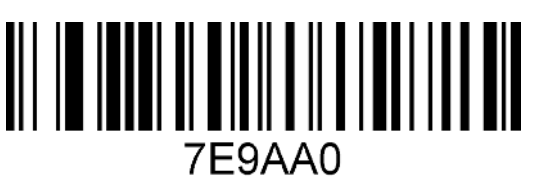

Режим автоматического сканирования

#### **Настройка типа интерфейса подключения**

Установив сканер в режим USB-клавиатуры можно сканировать штрихкод «USB-клавиатура». В среде компьютерной программы, требующей последовательного порта, USB может быть распознано как USB COM, что требует от пользователя установки драйвера.

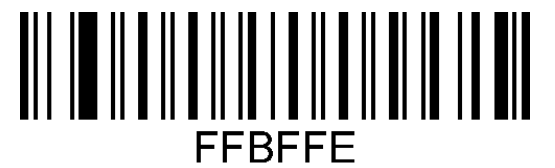

USB клавиатура

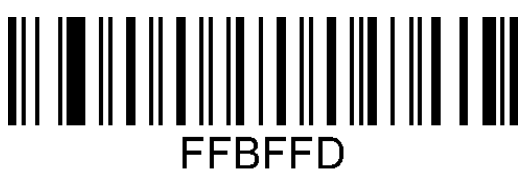

USB COM

#### **Настройка звукового сигнала**

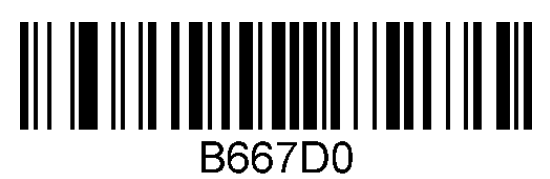

\*Включение звукового сигнала

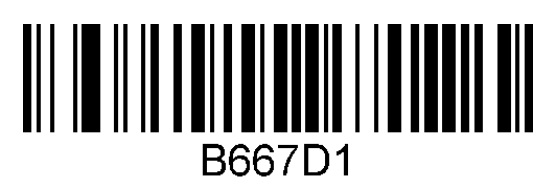

Выключение звукового сигнала

### **Настройка мотора (виброотклика)**

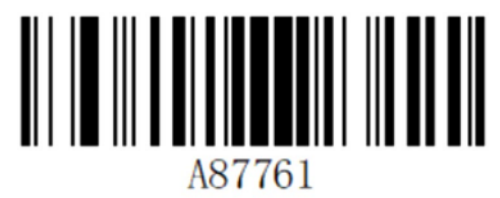

\* Мотор включен

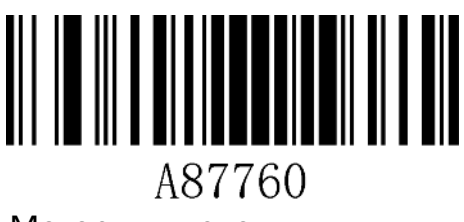

Мотор выключен

## **Включение подсвечивания [GS]-разделителя в сканере**

Для активации режимов отображения [GS]-разделителя и FNC1 - префикса использовать штрихкод:

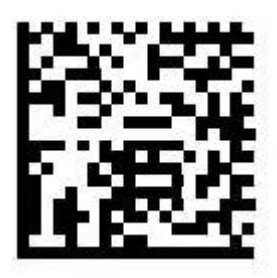

При включении отображения [GS]-разделителя активируется суффикс перевода каретки «CTRL+M» (установка по умолчанию). Для настройки необходимого суффикса перейдите в раздел «Настройка суффиксов/префиксов».

Активация GS и FNC1 разделителей

## **Включение отображения [GS]-разделителя в программе Notepad++**

Для включения/отключения отображения [GS]-разделителя отсканировать ШК:

**Включение Отключение**

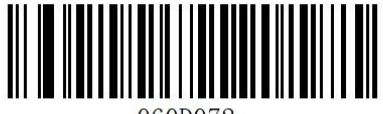

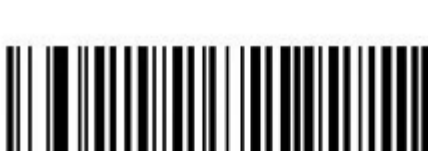

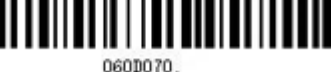

#### **Настройка программы Notepad++ для отображения [GS]-разделителя**

Для настройки отображения [GS]-разделителя выбрать в верхней панели управления **Settings -> Shortcut Mapper**:

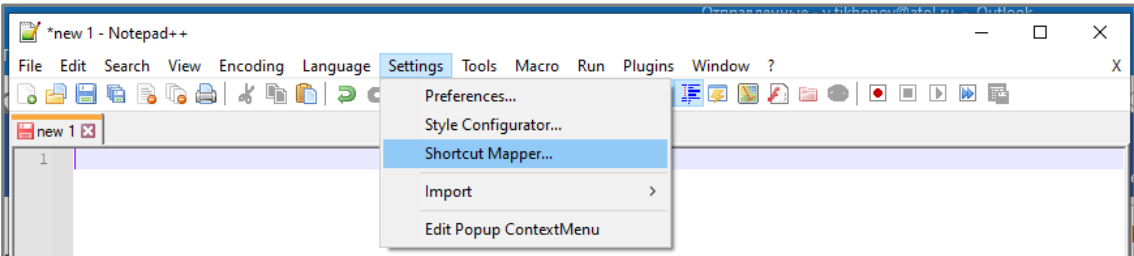

#### Перейти на вкладку **Scintilla commands**:

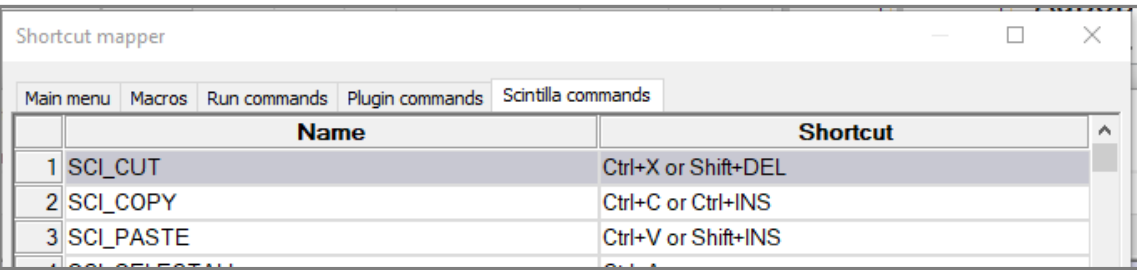

#### Для параметра **SCI\_PARADOWN** для клавиши **ALT** установить флаг:

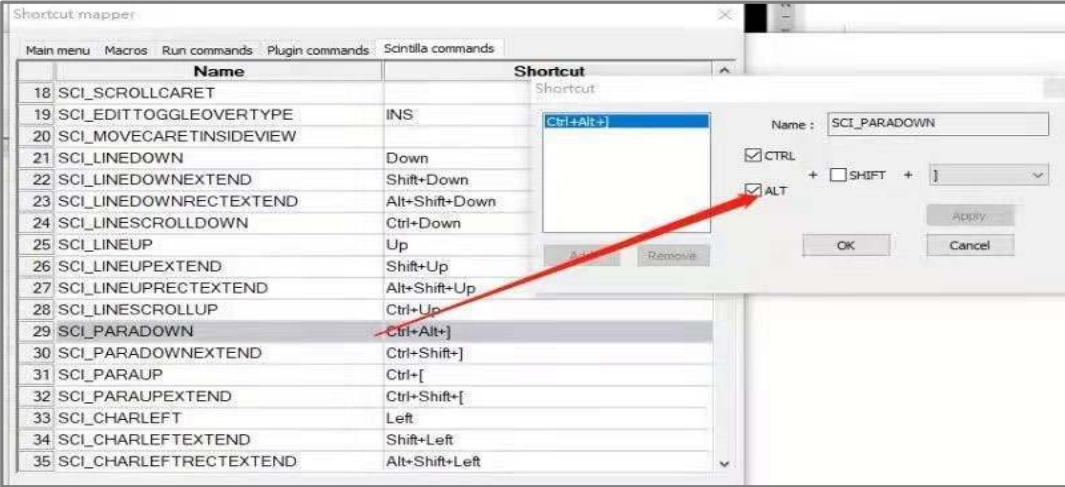

#### Для параметра **SCI\_NEWLINE** выбрать комбинацию клавиш **CTRL+M**, как показано на рисунке:

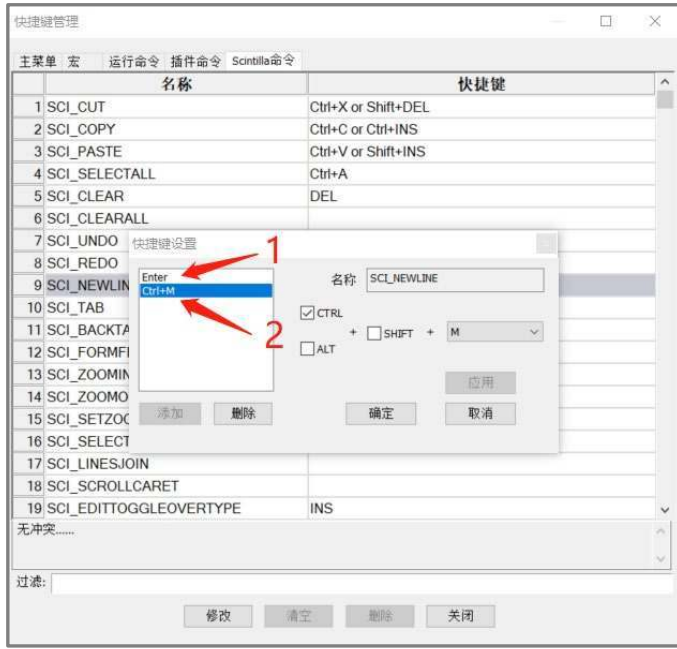

#### **Тестовые штрихкоды** (Datamatrix):

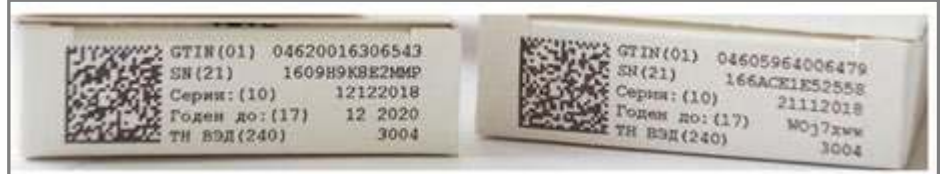

## **Включение отображения префикса FNC1 для обычного Datamatrix и GS1-Datamatrix**

Обычный Datamatrix отображается с префиксом- **]d1.**

GS1-Datamatrix Datamatrix отображается с префиксом- **]d2.**

Для включения отображения использовать штрихкоды:

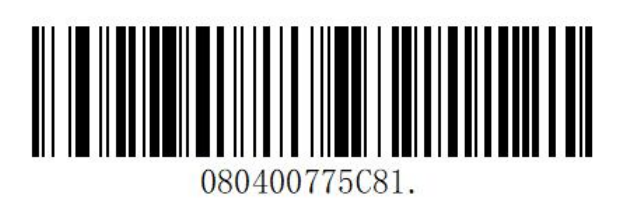

**Включение Отключение**

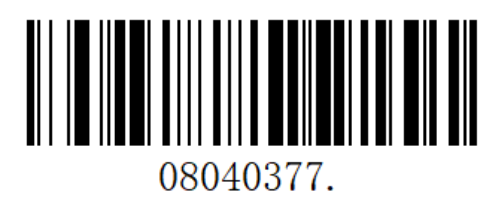

**Тестовый штрихкод GS1-Datamatrix (с FNC1 меткой)**

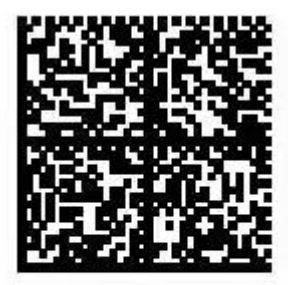

010978398130544921n(i<u GRp:Dccn

## **Настройка суффиксов/префиксов**

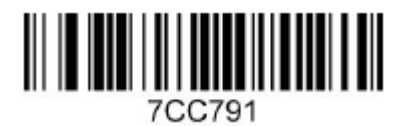

Перевод каретки ВКЛ (CTRL+M)

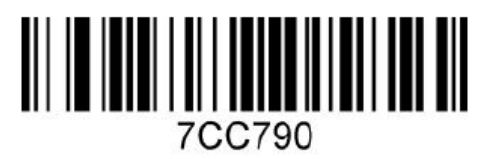

Перевод каретки ВЫКЛ

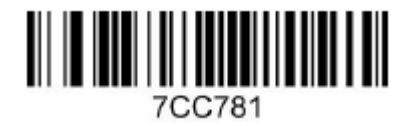

Перевод строки ВКЛ (CTRL + J)

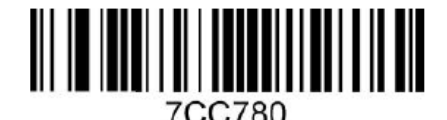

Перевод строки ВЫКЛ

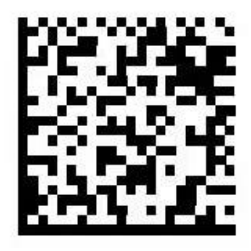

Перевод строки ВКЛ, вариант 2 (ENTER)

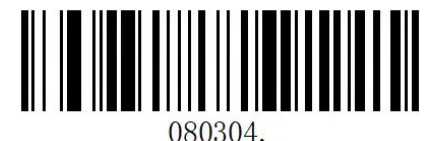

Перевод строки ВЫКЛ, вариант 2

Для добавления префикса f7 отсканируйте штрихкод:

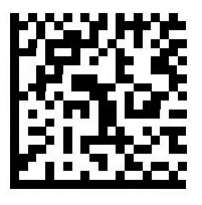

Добавление префикса «F7»

Для удаления префикса сбросьте сканер до заводских настроек.

## **Быстрый запуск**

#### **Версия документа от 05.05.2022**

#### **Компания АТОЛ**

ул. Годовикова, д. 9, стр. 17, этаж 4, пом. 5, Москва 129085

+7 (495) 730-7420 www.atol.ru